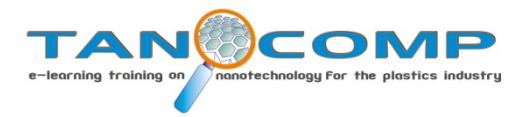

# *USER GUIDE*

# *INTRODUCTION*

This course is designed with the goal that students acquire an overview of the use of carbon nanotubes (CNTs) and their potential applications, and how they can be introduced into the traditional processes of plastic processing.

The online system was chosen and so the course must be done through Internet, thus is accessible and available and offers a total freedom of schedules.

The online life-long education courses provide great benefits to the student:

- Maintain the student abreast of technological developments in its sector and refresh the knowledge.
- Allow students to connect at any time and place, with total freedom of schedules.
- Motivate a daily study, raising and creating questions, encouraging students to consult different sources.
- Bring study materials to students, not being necessary to travel great distances.
- They may a direct contact with the best national and international specialists.
- Promote discussion among professionals in Spain, Greece, Germany and Cyprus and allowing you to compare different views, methods, personal experiences, tips, etc.

Each module is based on the development of a theoretical interactive part complemented by a practical content and the possibility of discussion using discussion forums and email with tutors.

Pedagogically this course is an advanced model than the traditional "I know, you do not know, I'll tell you," a system in which the protagonist is a student who is who needs to practice and learn.

The teaching team that wrote the contents are true specialists in the field, ensuring that the information is very accurate and is adapted to the plastics processing industry. The team and tutors will support and coordinate the different activities, boost the participation of each student, will resolve the doubts and provide valuable advice.

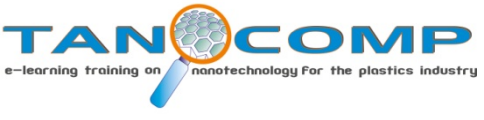

# *SYSTEM REQUIREMENTS*

To access the platform where the course will take place must write in the address bar: [http://formation.tanocomp.eu](http://formation.tanocomp.eu/)

To surf through the platform requires a computer system having at least:

- Navigation system broadband or dial-up modem.
- Web browser: Firefox 8, IE 8, Safari 5, Chrome 11, Open 9
- Flash Player. The link to download the latest version of Macromedia is: <http://www.macromedia.com/go/getflash/>
- Java. The link to download the latest version of Java is: <http://java.com/es/download/index.jsp>

To see and hear the activities leading audio and/or video integrated the following components are needed:

- Speakers.
- Sound card.
- Program video display.

In the center of the screen, there are two boxes for entering the user name and password, which will provide each student previously.

You click on "enter" and accessed the homepage of the platform, where the course TANOCOMP will be chosen to access the main page of the course.

Students should have some basic computer user level: file management, word processing, web browsing and email, just as knowing the use of the basic tools of office automation in Windows environment.

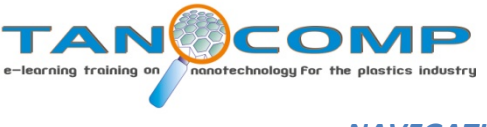

*NAVEGATION IN THE PLATFORM*

To enter the platform provides a user name and password.

# [http://formation.tanocomp.eu](http://formation.tanocomp.eu/)

In the first screen (Home) are two menus on the left and in the middle.

### *Left menu:*

Here are the following sections:

**Navegation**: access to student courses (TANOCOMP-My courses) and view the student's profile (My Profile). Within My Profile is the message handling, the profile and My Private Files (student's files).

### *Central Menu:*

In this menu a list of the courses in which the student is targeted, a list of all available courses in the areas divided by platform and a section with site news. Once selected the course, it enters course page of the, in this case TANOCOMP.

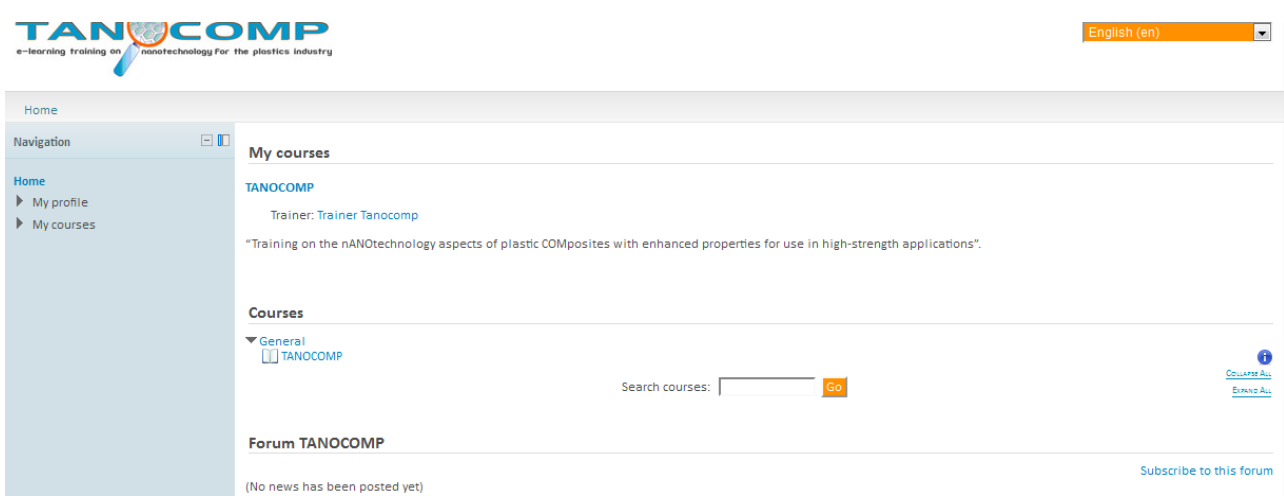

In this new window are two different menus:

#### *Left menu:*

In addition to the above on the previous screen, in Navigation are pull down menu (learning units I, II, III and IV). Each one includes: content, exercises and forum.

**Course administration:** Includes user guide, the general forum and My Progress, where students can check their progress in each of the units.

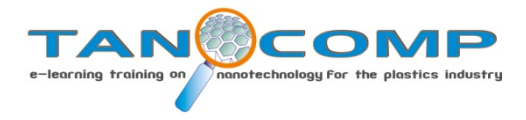

**Course Contacts:** Allows direct contact with trainers that will solve the student doubts.

#### *Central Menu:*

In this area of the screen displays the contents of the course divided by sections or units within each section is a summary and a list of chapters and activities that comprise it.

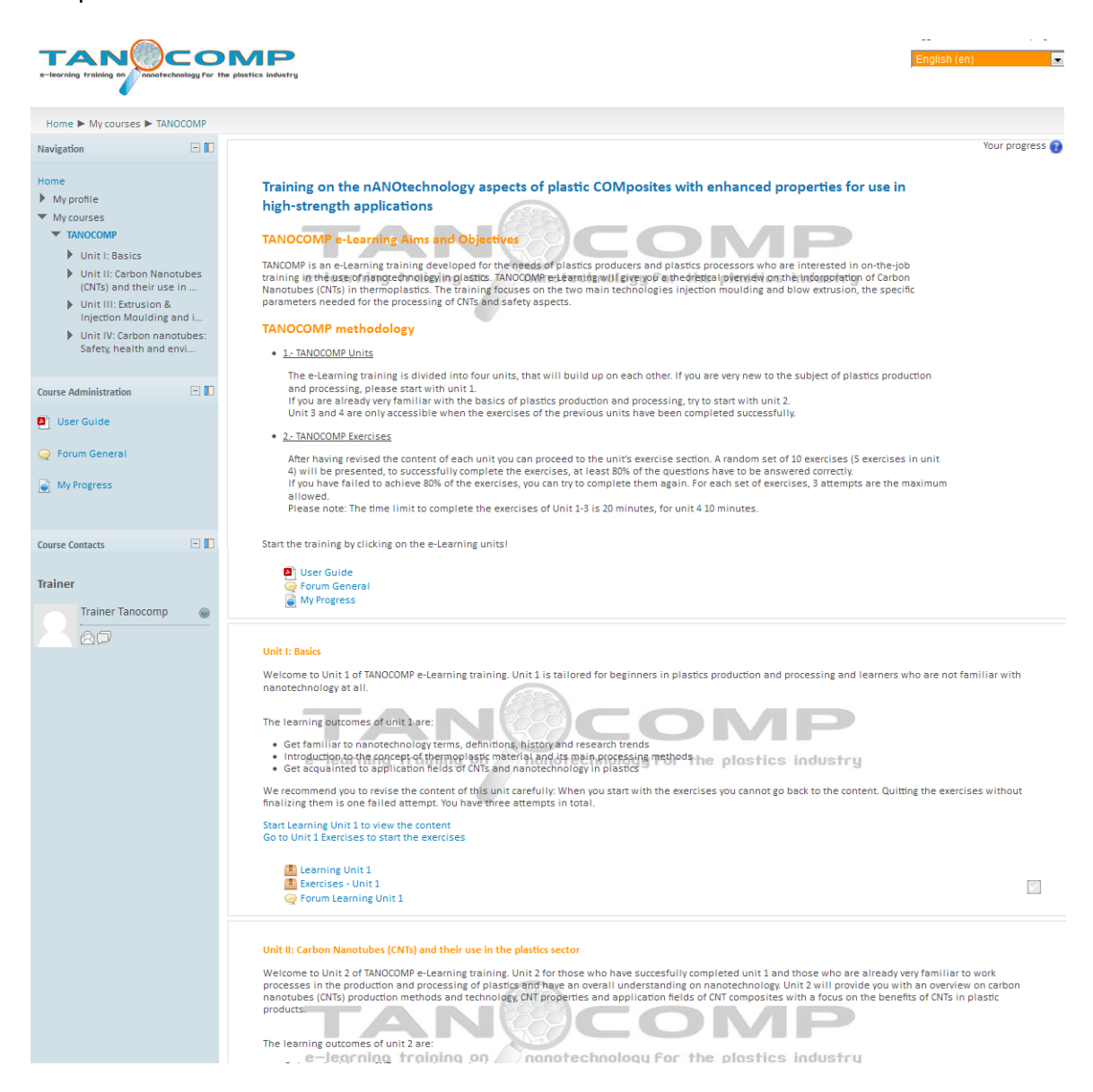

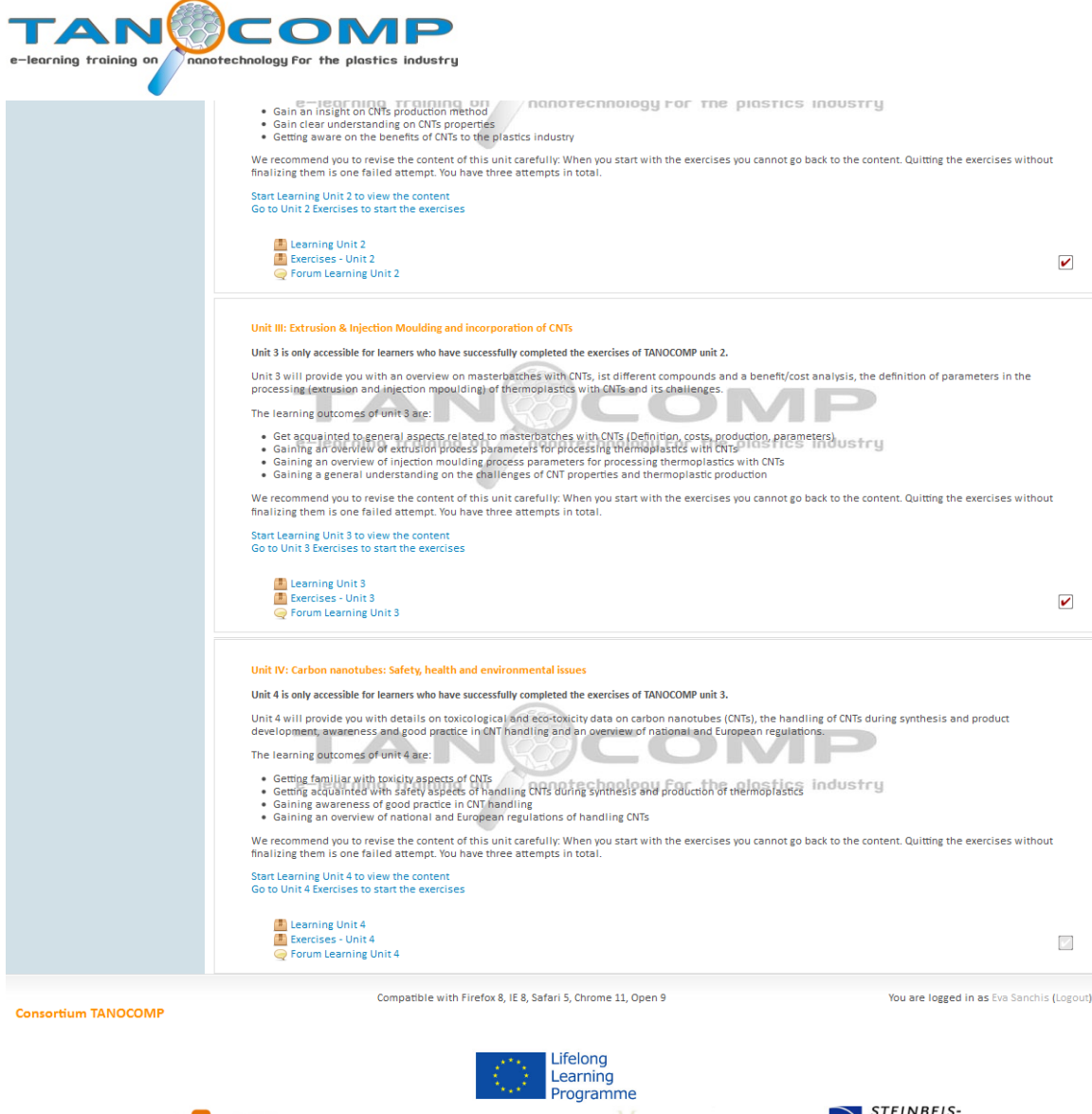

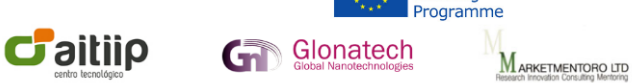

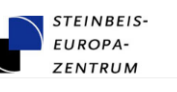

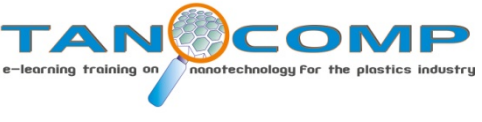

#### *COMMUNICATION IN THE PLATFORM*

**Forums**: are asynchronous communication spaces and visible to all users. They are grouped by categories that organize the topics discussed. When you access a category, are the issues that have been created to know the opinion of the student according to the activities that the teacher has planned. In each forum displays information about the number of interventions, the moderator and the creation date.

**Mails**: the internal mail allows you to communicate privately with tutors and other students. Upon entering this section, students can check for new messages either from other students and teachers or course tutors.

### *TYPES OF EXERCISES*

The exercises in learning units can be of several types:

**Multiple choice:** the student must mark those responses that think appropriate by clicking on the boxes.

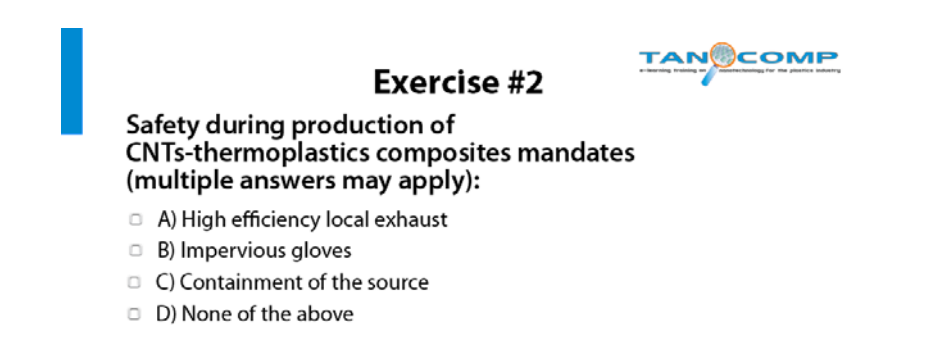

**Matching:** relates an option with another, relating the left column to the right through the pull down menu

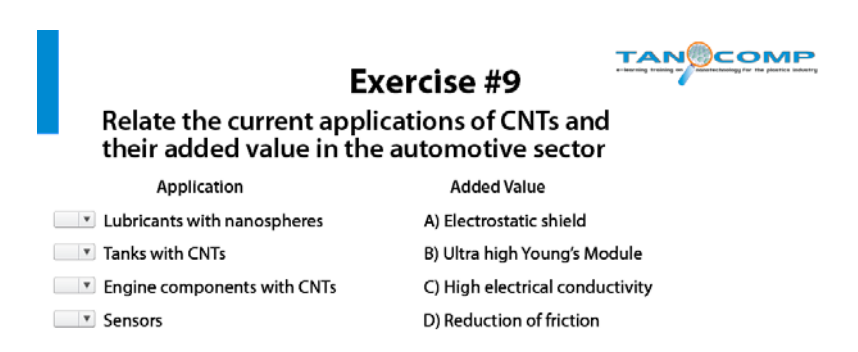

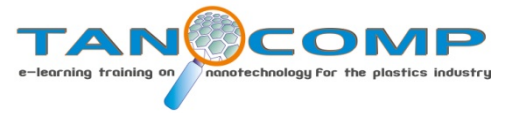

**Sort:** you place your answers in the correct order or are grouped in the order suggested by choosing from the options provided, as seen in the first case.

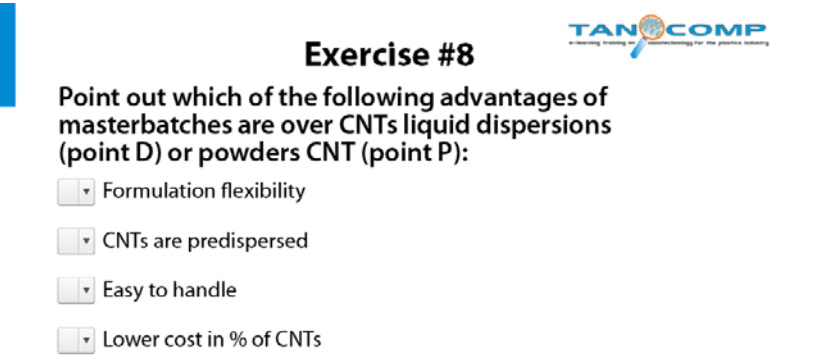

Or clicking and dragging the right answer with your mouse until to place it in the correct order as in this second case.

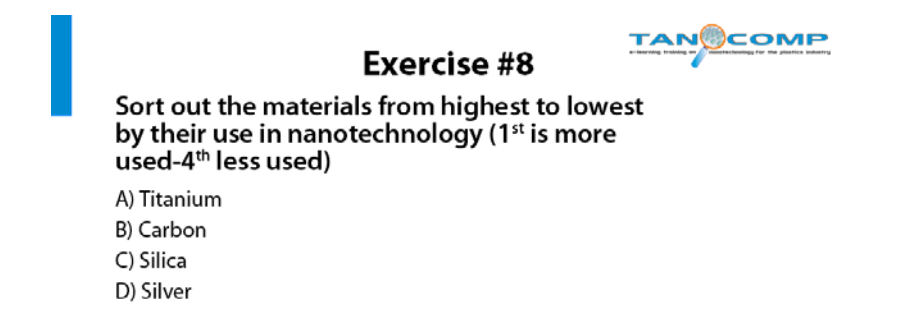